#### Mobile Application Development

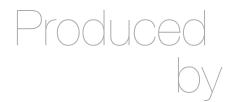

David Drohan (ddrohan@wit.ie)

Department of Computing & Mathematics Waterford Institute of Technology http://www.wit.ie

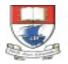

Waterford Institute of Technology INSTITIÚID TEICNEOLAÍOCHTA PHORT LÁIRGE

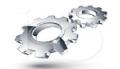

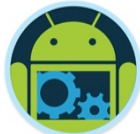

#### Android & Retrofit

A type-safe HTTP client for Android & Java

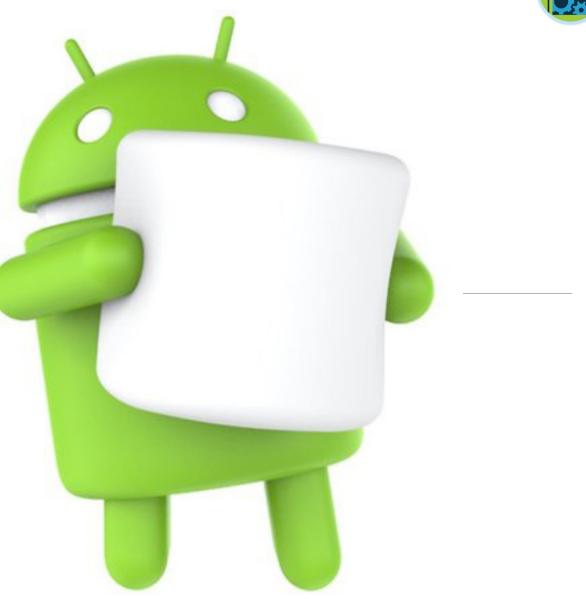

## Retrofit

#### A type-safe HTTP client for Android and Java

#### Introduction

#### Retrofit turns your HTTP API into a Java interface.

```
public interface GitHubService {
   @GET("users/{user}/repos")
   Call<List<Repo>> listRepos(@Path("user") String user);
}
```

The Retrofit class generates an implementation of the GitHubService interface.

```
Retrofit retrofit = new Retrofit.Builder()
.baseUrl("https://api.github.com/")
.build();
```

GitHubService service = retrofit.create(GitHubService.class);

Each Call from the created GitHubService can make a synchronous or asynchronous HTTP request to the remote webserver.

```
Call<List<Repo>> repos = service.listRepos("octocat");
```

| Introduction           |
|------------------------|
| API Declaration        |
| Retrofit Configuration |
| Download               |
| Contributing           |
| License                |
|                        |

Javadoc

StackOverflow

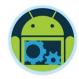

Investigate the use of Retrofit in App Development

- Be aware of the different Retrofit Annotations and Classes and how, when and where to use them
- Revisit Java interfaces
- Understand how to integrate Retrofit into an Android App
- Refactor our CoffeeMate Case Study

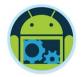

#### What is it?

- Retrofit is a Java Library that turns your REST API into a Java interface
- Simplifies HTTP communication by turning remote APIs into declarative, type-safe interfaces
- Developed by Square (Jake Wharton)
- Retrofit is one of the most popular HTTP Client Library for Android as a result of its simplicity and its great performance compared to the others (next slide)
- Retrofit makes use of OkHttp (from the same developer) to handle network requests.

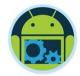

|           | One Discussion | Dashboard<br>(7 requests) | 25 Discussions |
|-----------|----------------|---------------------------|----------------|
| AsyncTask | 941 ms         | 4,539 ms                  | 13,957 ms      |
| Volley    | 560 ms         | 2,202 ms                  | 4,275 ms       |
| Retrofit  | 312 ms         | 889 ms                    | 1,059 ms       |

http://instructure.github.io/blog/2013/12/09/volley-vs-retrofit/

## Why Use it?

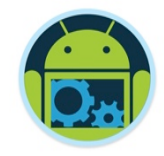

Developing your own type-safe HTTP library to interface with a REST API can be a real pain: you have to handle many functionalities such as making connections, caching, retrying failed requests, threading, response parsing, error handling, and more.

Retrofit, on the other hand, is very well planned, documented, and tested—a battle-tested library that will save you a lot of precious time and headaches.

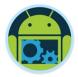

#### The Basics

Again, Retrofit2 is a flexible library that uses annotated interfaces to create REST calls. To get started, let's look at our CoffeeMate example that makes a GET request for Coffees.

- Here's the Coffee class we're using:
- Much simpler if field names matches server model (but doesn't have to, see later)

```
public class Coffee
```

```
public String name;
public String shop;
public double rating;
public double price;
public boolean favourite;
```

```
public String _id;
public String usertoken;
public String address;
public String googlephoto;
public Marker marker = new Marker();
```

```
public Coffee() {...}
```

```
@Override
public String toString() {...}
```

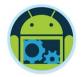

#### The Service interface \*

Once we've defined the class, we can make a service interface to handle our API. A GET request to load all Coffees could look something like this:

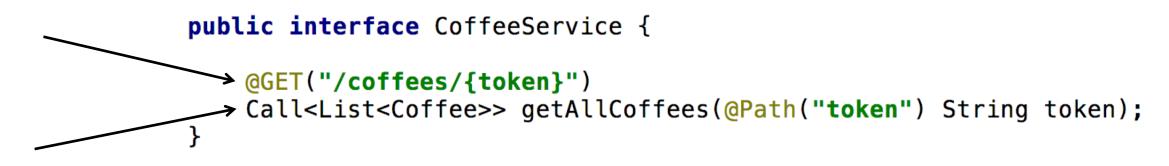

Note that the @GET annotation takes the endpoint we wish to hit. As you can see, an implementation of this interface will return a Call object containing a list of Coffees.

# Call

- Models a single request/response pair
- Separates request creation from response handling
- Each instance can only be used once...
- ...instances can be cloned
- Supports both synchronous and asynchronous execution.
- Can be (actually) canceled

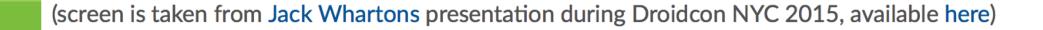

# Beyond GET – other types of Calls

Retrofit2 is not limited put to GET requests. You may specify other REST methods using the appropriate annotations (such as @POST, @PUT and @DELETE).

Here's another version of our CoffeeService interface (with full CRUD support)

public interface CoffeeService {

```
@GET("/coffees/{token}")
Call<List<Coffee>> getAllCoffees(@Path("token") String token);
```

```
@GET("/coffees/{token}/{id}")
```

```
@PUT("/coffees/{token}/{id}")
```

Call<Coffee> updateCoffee(@Path("token") String token, @Path("id") String id, @Body Coffee coffee);

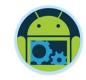

# Calling the API

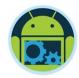

□ So how do we use this interface to make requests to the API?

- □ Use Retrofit2 to create an implementation of the above interface, and then call the desired method.
- Retrofit2 supports a number of converters used to map Java objects to the data format your server expects (JSON, XML, etc). we'll be using the Gson converter.
  - Gson: com.squareup.retrofit2:converter-gson
  - Jackson: com.squareup.retrofit2:converter-jackson
  - Moshi: com.squareup.retrofit2:converter-moshi
  - **Protobuf**: com.squareup.retrofit2:converter-protobuf
  - Wire: com.squareup.retrofit2:converter-wire
  - Simple XML: com.squareup.retrofit2:converter-simplexml
  - Scalars (primitives, boxed, and String): com.squareup.retrofit2:converter-scalars

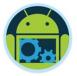

## Aside - CoffeeMate Android Client

#### □ coffeemateweb api endpoints

```
{ method: 'GET', path: '/coffees/{token}', config: CoffeeApi.findAll },
{ method: 'GET', path: '/coffees/{token}/{id}', config: CoffeeApi.findById },
{ method: 'POST', path: '/coffees/{token} ', config: CoffeeApi.addCoffee },
{ method: 'PUT', path: '/coffees/{token}/{id}', config: CoffeeApi.updateCoffee },
{ method: 'DELETE', path: /coffees/{token}/{id}', config: CoffeeApi.deleteCoffee }
```

#### Use CoffeeService for

- Adding / Updating / Deleting a Coffee
- Listing All Coffees
- Finding a single Coffee

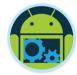

# Android Networking (Using Retrofit) in CoffeeMate.5.1

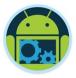

## Steps to integrate Retrofit into your App

- 1. Set up your Project Dependencies & Permissions
- Create Interface for API and declare methods for each REST Call, specifying method type using Annotations -@GET, @POST, @PUT, etc. For parameters use - @Path, @Query, @Body
- 3. Use Retrofit to build the service client
- 4. Make the REST Calls as necessary using the relevant Callback mechanism

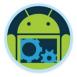

# 1. Project Dependencies & Permissions \*

Add the required dependencies to your build.gradle

```
dependencies {
    compile fileTree(dir: 'libs', include: ['*.jar'])
    compile 'com.android.support:appcompat-v7:26.1.0'
    compile 'com.android.support:support-v4:26.1.0'
    compile 'com.android.support:design:26.1.0'
    compile 'com.android.support.constraint:constraint-layout:1.0.2'
    testCompile 'junit:junit:4.12'
    compile 'com.google.code.gson:gson:2.8.2'
    compile 'com.google.android.gms:play-services-auth:11.8.0'
    compile 'com.squareup.retrofit2:retrofit:2.1.0'
    compile 'com.squareup.retrofit2:retrofit:2.1.0'
    compile 'com.squareup.retrofit2:rotrofit:2.1.0'
    compile 'com.squareup.retrofit2:rotrofit:2.1.0'
    compile 'com.squareup.retrofit2:rotrofit:2.1.0'
    compile 'com.squareup.retrofit2:rotrofit:2.1.0'
    compile 'com.squareup.retrofit2:rotrofit:2.1.0'
    compile 'com.squareup.retrofit2:rotrofit:2.1.0'
    compile 'com.squareup.retrofit2:rotrofit:2.1.0'
    compile 'com.squareup.retrofit2:rotrofit:2.1.0'
    compile 'com.squareup.retrofit2:rotrofit:2.1.0'
    compile 'com.squareup.retrofit2:rotrofit:2.1.0'
    compile 'com.squareup.retrofit2:rotrofit:2.1.0'
    compile 'com.squareup.retrofit2:rotrofit:2.1.0'
    compile 'com.squareup.retrofit2:rotrofit:2.1.0'
    compile 'com.squareup.retrofit2:rotrofit:2.1.0'
    compile 'com.squareup.retrofit2:rotrofit:2.1.0'
    compile 'com.squareup.retrofit2:rotrofit:2.1.0'
    compile 'com.squareup.retrofit2:rotrofit:2.1.0'
    compile 'com.squareup.retrofit2:rotrofit:2.1.0'
    compile 'com.squareup.retrofit2:rotrofit:2.1.0'
    compile 'com.squareup.retrofit2:rotrofit:2.1.0'
    compile 'com.squareup.retrofit2:rotrofit:2.1.0'
    compile 'com.squareup.retrofit2:rotrofit:2.1.0'
    compile 'com.squareup.rotrofit2:rotrofit:2.1.0'
    compile 'com.squareup.rotrofit2:rotrofit:2.1.0'
    compile 'com.squareup.rotrofit2:rotrofit:2.1.0'
    compile 'com.squareup.rotrofit2:rotrofit:2.1.0'
    compile 'com.squareup.rotrofit2:rotrofit:2.1.0'
    compile 'com.squareup.rotrofit2:rotrofit:2.1.0'
    compile 'com.squareup.rotrofit2:rotrofit2
```

And the necessary permissions to your manifest – BEFORE/OUTSIDE the application tag

<uses-permission android:name="android.permission.INTERNET"/>

#### 2. Create interface for API

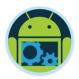

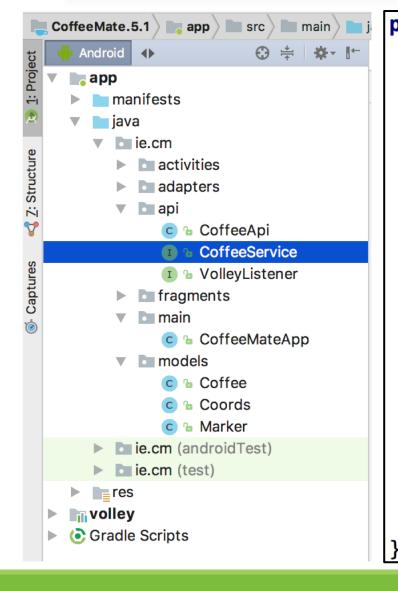

#### public interface CoffeeService {

```
@GET("/coffees/{token}")
Call<List<Coffee>> getAllCoffees(@Path("token") String token);
```

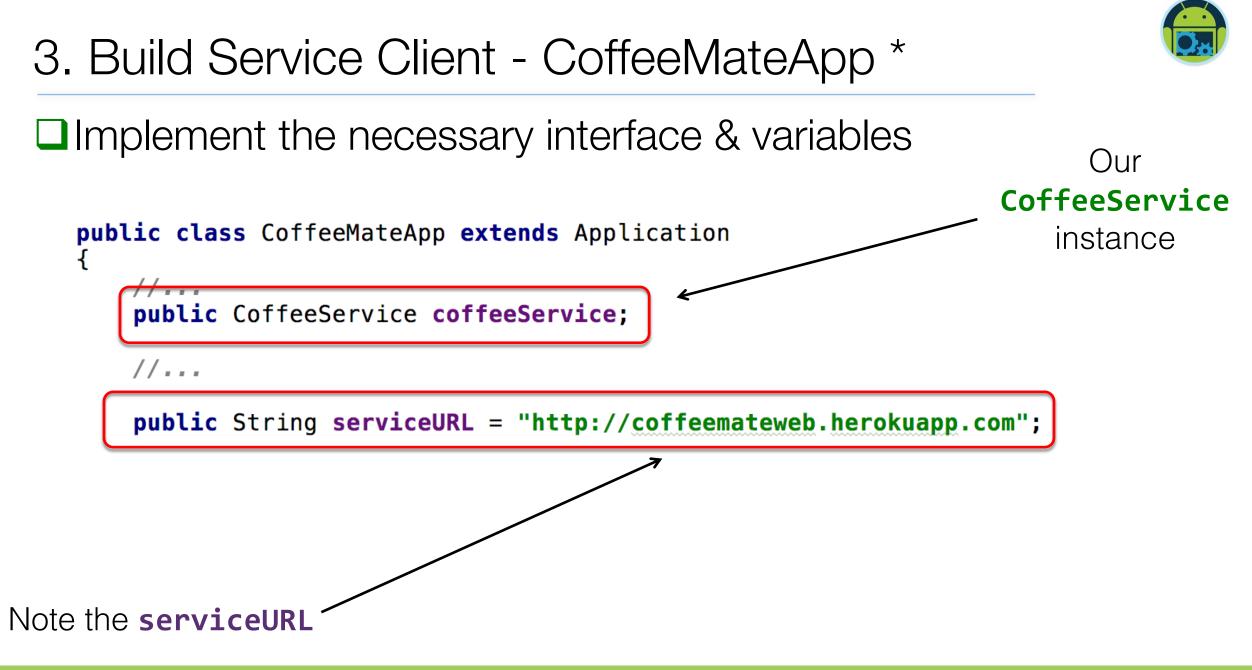

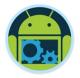

# 3. Build Service Client - CoffeeMateApp \*

Create the proxy service

'coffeeService',

with the appropriate Gson parsers

@Override
public void onCreate() {
 super.onCreate();

```
//...
Gson gson = new GsonBuilder().create();
```

```
OkHttpClient okHttpClient = new OkHttpClient.Builder()
.connectTimeout( timeout: 30, TimeUnit.SECONDS)
.writeTimeout( timeout: 30, TimeUnit.SECONDS)
.readTimeout( timeout: 30, TimeUnit.SECONDS)
.build();
```

```
Retrofit retrofit = new Retrofit.Builder()
    .baseUrl(serviceURL)
    .addConverterFactory(GsonConverterFactory.create(gson))
    .client(okHttpClient)
    .build();
```

coffeeService = retrofit.create(CoffeeService.class);

Log.v( tag: "coffeemate", msg: "Coffee Service Created");

}

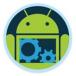

## 3. Build Service Client - CoffeeMateApp \*

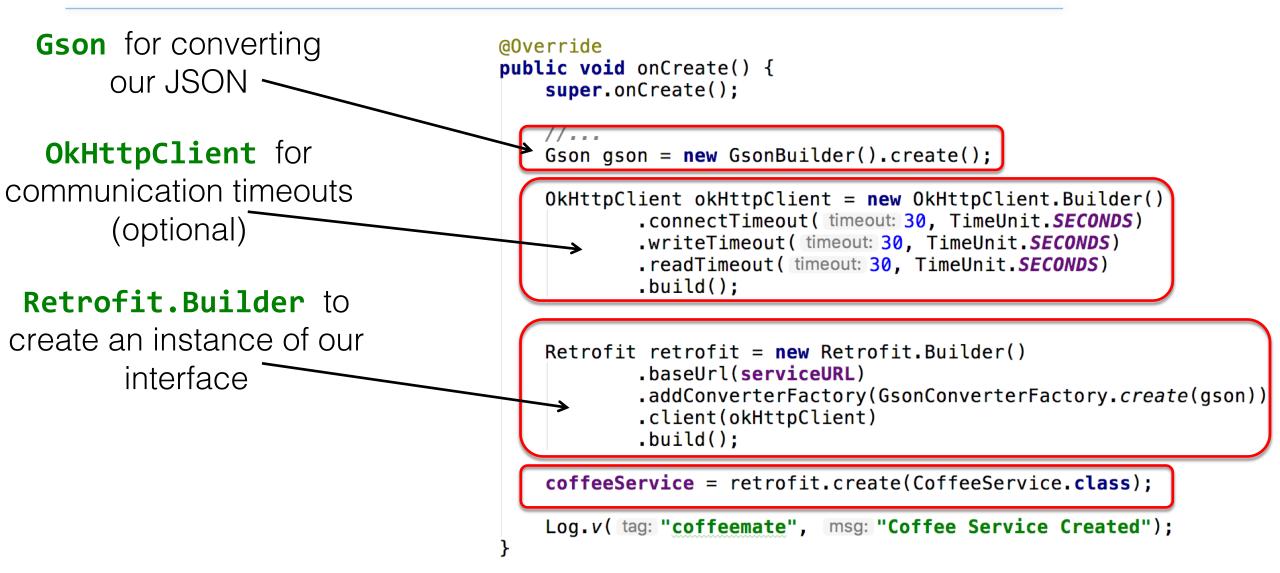

# 4. Calling the API - CoffeeFragment \*

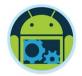

□ Implement the necessary interface & variables

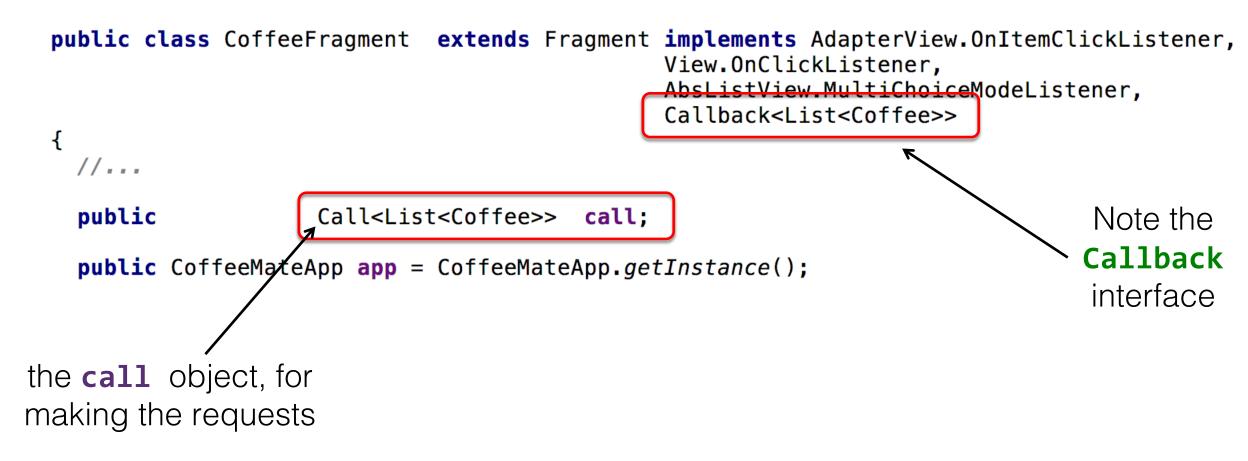

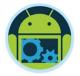

#### 4. CoffeeFragment - onResume() \*

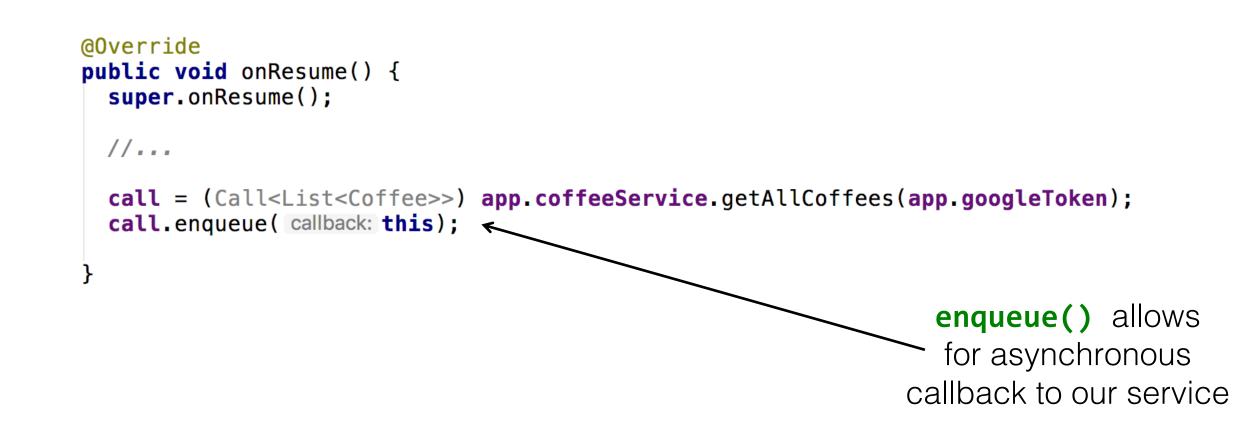

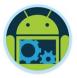

4. CoffeeFragment - onResponse() \*

Triggered on a successful call to the API

- Takes 2 parameters
  - □ The Call object
  - □ The expected Response object
- □ *Converted* JSON result stored in response.body()

```
@Override
public void onResponse(Call<List<Coffee>> call, Response<List<Coffee>> response) {
    app.coffeeList = response.body();
```

```
listAdapter = new CoffeeListAdapter(getActivity(), deleteListener: this, app.coffeeList);
coffeeFilter = new CoffeeFilter(app.coffeeList, filterText: "all", listAdapter);
setListView(listView);
```

```
//...
```

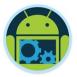

# 4. CoffeeFragment - onFailure() \*

- Triggered on an unsuccessful call to the API
- Takes 2 parameters
  - □ The Call object
  - A Throwable object containing error info
- Probably should inform user of what's happened

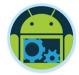

#### 'Add' UseCase \*

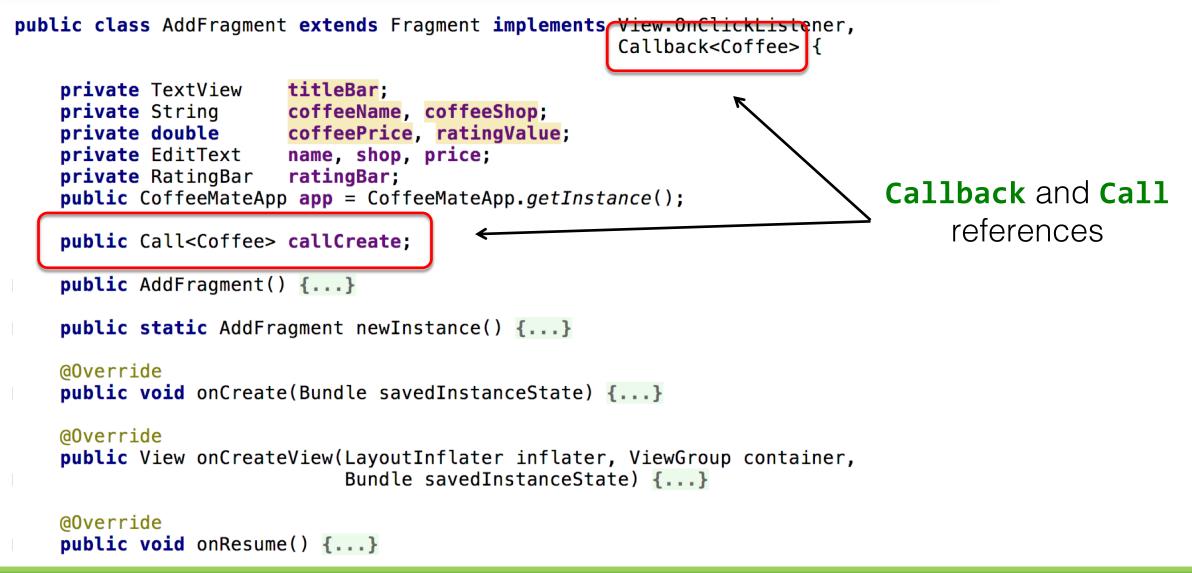

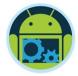

#### 'Add' UseCase \*

```
public void onClick(View v) {
   coffeeName = name.getText().toString();
   coffeeShop = shop.getText().toString();
   trv {
        coffeePrice = Double.parseDouble(price.getText().toString());
   } catch (NumberFormatException e) {
        coffeePrice = 0.0;
   ratingValue = ratingBar.getRating();
   if ((coffeeName.length() > 0) && (coffeeShop.length() > 0)
            && (price.length() > 0)) {
        Coffee c = new Coffee(coffeeName, coffeeShop, ratingValue,
                coffeePrice, fav: false, app.googleToken, lat: 0, lng: 0, app.googlePhotoURL);
        callCreate = app.coffeeService.createCoffee(app.googleToken,c);
        callCreate.engueue( callback: this);
   } else
        Toast.makeText(
                                                                            Creating the Call and
                getActivity(),
                text: "You must Enter Something for "
                                                                           triggering the Callback
                        + "\'Name\', \'Shop\' and \'Price\'",
                Toast.LENGTH SHORT).show();
```

#### CoffeeMateWeb + Mobile

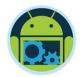

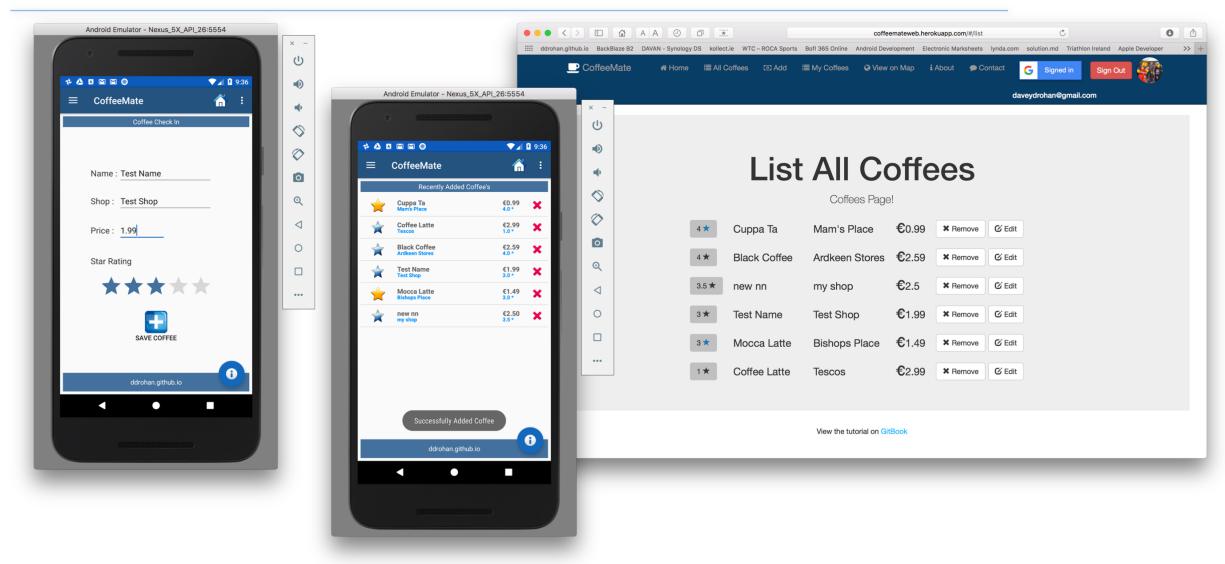

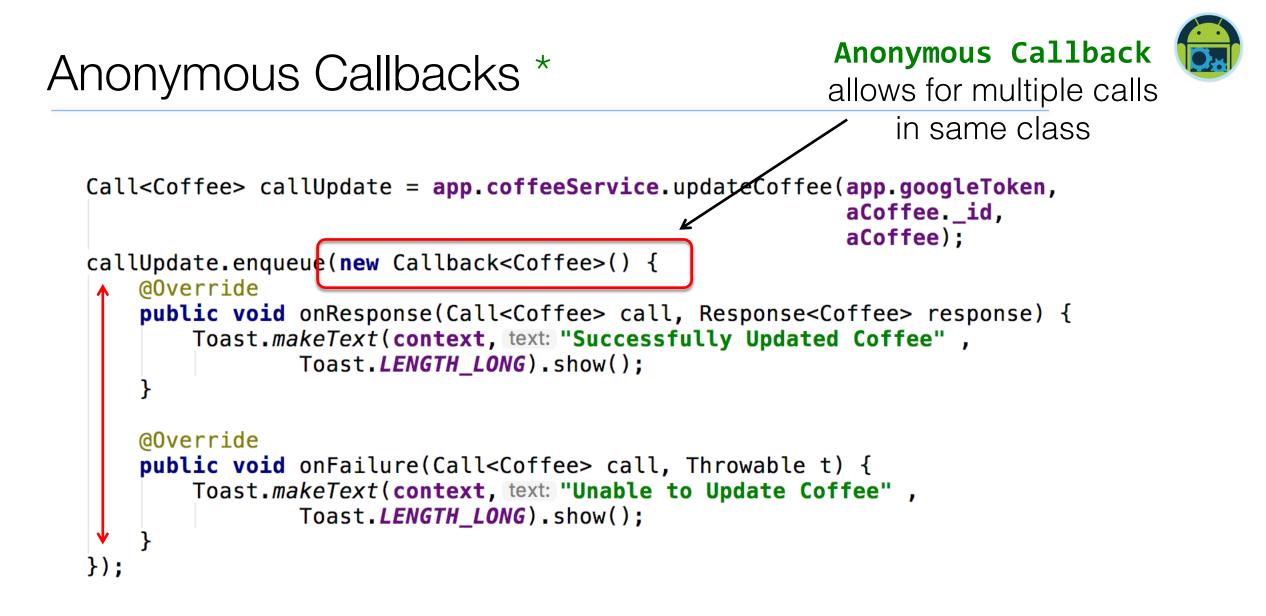

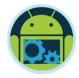

#### 'Delete' UseCase \*

```
public void onCoffeeDelete(final Coffee coffee)
 String stringName = coffee.name;
 AlertDialog.Builder builder = new AlertDialog.Builder(getActivity());
  builder.setMessage("Are you sure you want to Delete the \'Coffee\' " + stringName + "?");
  builder.setCancelable(false);
  builder.setPositiveButton( text: "Yes", new DialogInterface.OnClickListener()
   public void onClick(DialogInterface dialog, int id)
                                                                Anonymous Callbacks
                                                                   multiple calls here
     deleteACoffee(coffee._id);
     getAllCoffees();
  }).setNegativeButton( text: "No", new DialogInterface.OnClickListener()
   public void onClick(DialogInterface dialog, int id) { dialog.cancel(); }
  }):
 AlertDialog alert = builder.create();
 alert.show();
```

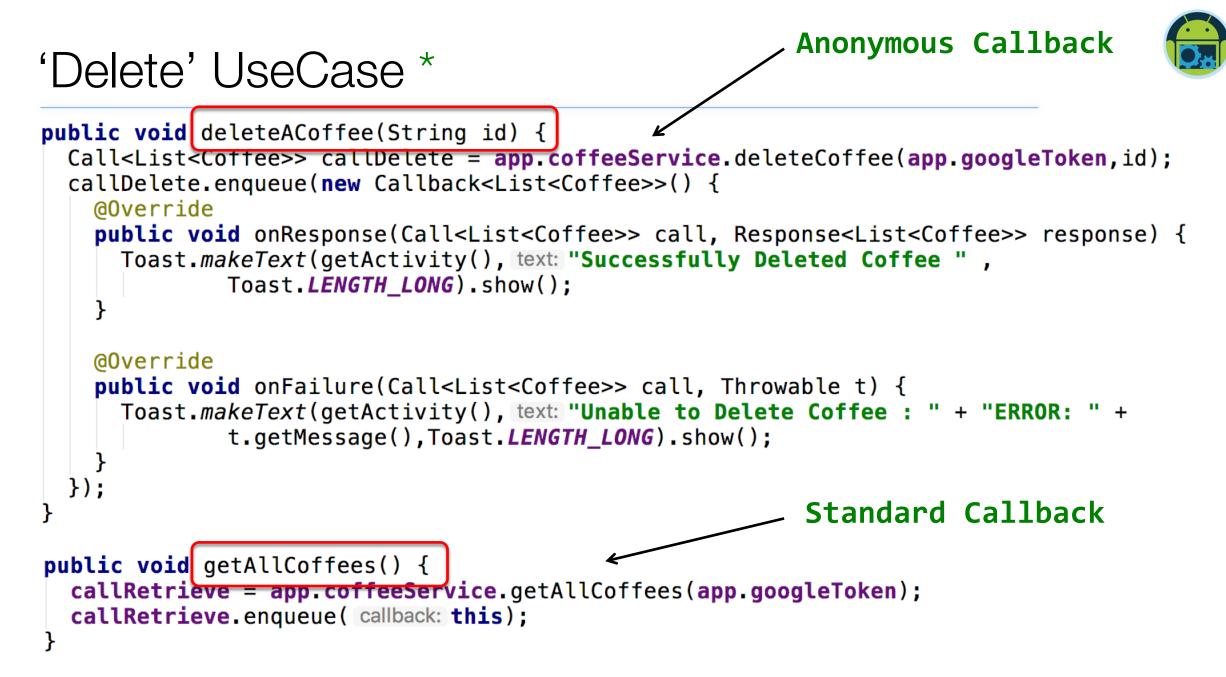

# Bridging the Gap Between Your Code & Your API

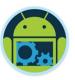

#### □ Variable Names

- In the previous examples, we assumed that there was an exact mapping of instance variable names between the Coffee class and the server. This will often not be the case, especially if your server uses a different spelling convention than your Android app.
- For example, if you use a Rails server, you will probably be returning data using snake\_case, while your Java probably uses camelCase. If we add a dateCreated to the Coffee class, we may be receiving it from the server as date\_created.
- To create this mapping, use the @SerializedName annotation on the instance variable. For example:

@SerializedName("date\_created")
private Date dateCreated;

# Bridging the Gap Between Your Code & Your API

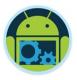

You can also create your models automatically from your JSON response data by leveraging a very useful tool: jsonschema2pojo - <u>http://www.jsonschema2pojo.org</u>

Grab your JSON string, visit the above link and paste it in, like

#### SO

O Û coffeemateweb.herokuapp.com/coffees >> + IIII BackBlaze B2 DAVAN - Synology DS kollect.ie WTC - ROCA Sports The Pirate Bay Bofl 365 Online Android Development Electronic Marksheets [{" id":"57602f7ea4fcc00e00604baf","googlephoto":"https://lh6.googleusercontent.com/-PElzR8tuEio/AAAAAAAAAI/AAAAAAAA/rEwLWy0 gdY/s96-c/photo.jpg","usertoken":"115179585418026707309","address":"Thomas St, Waterford, Ireland", "marker":{"id":1,"coords": {"latitude":52.26164373072154,"longitude":-7.119200974702835}},"shop":"Lidl","name":"Latte Lite"," v":0,"favourite":true,"rating":2,"price":2.99}, {"\_id":"57602fbea4fcc00e00604bb0","googlephoto":"https://lh6.googleusercontent.com/-PElzR8tuEio/AAAAAAAAAI/AAAAAAAA/rEwLWy0\_qdY/s96-c/photo.jpg","usertoken":"115179585418026707309","address":"Thomas St, Waterford, Ireland", "marker":{"id":1,"coords":{"latitude":52.26164373072154,"longitude":-7.119200974702835}},"shop":"A Shop","name":"Black Coffee"," v":0,"favourite":false,"rating":2,"price":1.99}, {"\_id":"581c6c7387964a0e00b76604","googlephoto":"https://lh4.googleusercontent.com/ikbOnhTIyD4/AAAAAAAAAI/AAAAAAAAEQ/bps PMTtSB4/photo.jpg","usertoken":"107990871249583542437","address":"","marker":{"coords": {"latitude":52.2631634,"longitude":-7.0918909},"id":1},"shop":"Aldi","name":"black coffee"," v":0,"favourite":false,"rating":3,"price":1.99}, {" id":"582a34679a76d50f001ad5ed", "googlephoto": "https://lh4.googleusercontent.com/rxQWwZGJBA/AAAAAAAAAI/AAAAAAAAKU/K4WMxH1Lox4/photo.jpg","usertoken":"111583682081404276084","address":"","marker":{"coords": {"latitude":52.263052,"longitude":-7.0919102},"id":1},"shop":"farmlea","name":"sarahs super cuppa", v":0, favourite":true, rating":5, price":3.99}, {" id":"5965fbad7920130f00092aef", "googlephoto": "https://lh5.googleusercontent.com/-AXr-7Z4gX7k/AAAAAAAAAA/AAAAAA-Q/Cr5RNu8pw9A/s96-c/photo.jpg","usertoken":"113437677814759908125","address":"Santa Ciara, Summerville Ave, Waterford, Ireland", "marker": {"id":1, "coords": {"latitude":52.24829828067977, "longitude": -7.093777656555176}}, "shop": "Mam's Place","name":"Cuppa Ta"," v":0,"favourite":true,"rating":1,"price":0.99}, {" id": "5965fbc47920130f00092af0", "googlephoto": "https://lh5.googleusercontent.com/-AXr-7Z4gX7k/AAAAAAAAAA/AAAAA-Q/Cr5RNu8pw9A/s96-c/photo.jpg", "usertoken": "113437677814759908125", "address": "Presentation House, Slievekeale Rd, Waterford, Ireland", "marker":{"id":1, "coords":{"latitude":52.25428846751514, "longitude":-7.12613582611084}}, "shop":"Tescos", "name":"Coffee Tatto" " w".0 "favourito".falco "rating".1 "prigo".2 001

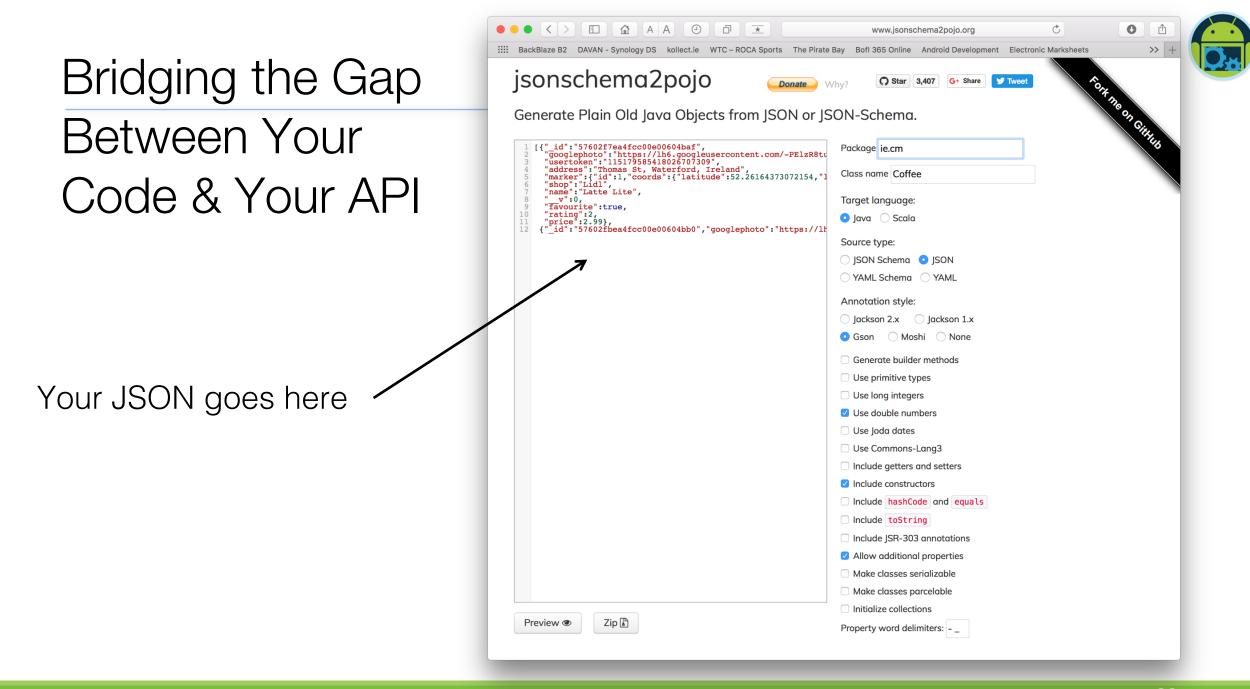

#### Bridging the Gap Between Your Code & Your API

Your annotated class

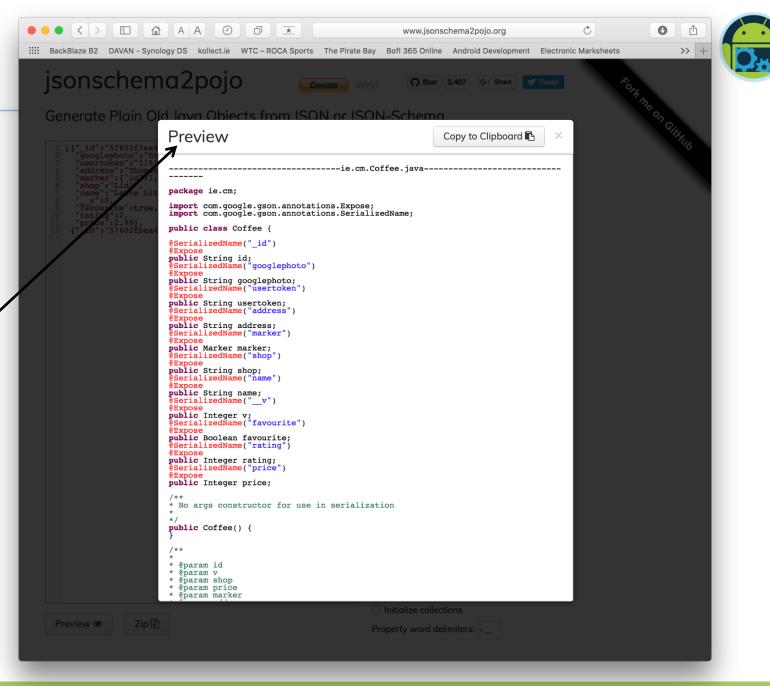

Android & Retrofit

# Bridging the Gap Between Your Code & Your API

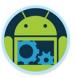

#### Date Formats

- Another potential disconnect between the app and the server is the way they represent date objects.
- For instance, Rails may send a date to your app in the format "yyyy-MMdd'T'HH:mm:ss" which Gson will not be able to convert to a Java Date. We have to explicitly tell the converter how to perform this conversion. In this case, we can alter the Gson builder call to look like this:

# Gson gson = new GsonBuilder() .setDateFormat("yyyy-MM-dd'T'HH:mm:ss") .create();

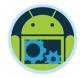

- □ If you wish to add headers to your calls, you can annotate your method or arguments to indicate this.
- For instance, if we wanted to add a content type and a specific user's authentication token, we could do something like this:

#### Full List of Retrofit Annotations

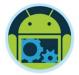

@POST
@PUT
@GET
@DELETE
@Header
@PATCH

- □@Path
- □@Query
- □@Body

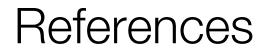

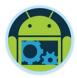

- <u>http://square.github.io/retrofit/</u>
- https://spin.atomicobject.com/2017/01/03/android-rest-calls-retrofit2/
- https://code.tutsplus.com/tutorials/getting-started-with-retrofit-2-cms-27792

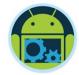

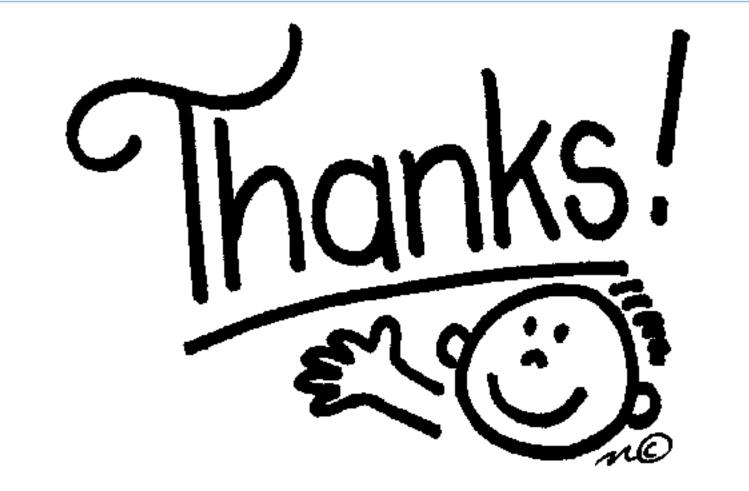